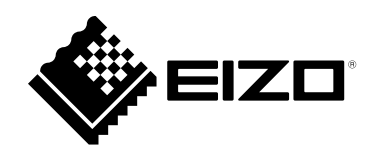

# **取扱説明書**

# DuraVision® **FDWX1905W カラー液晶モニター**

**重要**

**ご使用前には必ずこの取扱説明書およびセットアップマニュアルをよく お読みになり、正しくお使いください。**

- **モニターの設置 / 接続については、セットアップマニュアルを参照して ください。**
- **取扱説明書を含む最新の製品情報は、当社のWebサイトから確認できま す。**

 **[www.eizo.co.jp](https://www.eizo.co.jp)**

- 2. 本書の内容について、将来予告なしに変更することがあります。
- 3.本書の内容については、万全を期して作成しましたが、万一誤り、記載もれなどお気づきの点がありま したら、ご連絡ください。
- 4.本製品の使用を理由とする損害、逸失利益などの請求につきましては、上記にかかわらず、いかなる責 任も負いかねますので、あらかじめご了承ください。

<sup>-&</sup>lt;br>1.本書の著作権はEIZO株式会社に帰属します。本書の一部あるいは全部をEIZO株式会社からの事前の許諾 を得ることなく転載することは固くお断りします。

# <span id="page-2-0"></span>**この製品について**

#### **使用について**

この製品は、監視カメラ画像表示用途に適しています。

製品の仕様は販売地域により異なります。販売地域外での使用に関して、当社は一切責任を負いかねます。 This product has been adjusted specifically for use in the region to which it was originally shipped. If the product is used outside the region, it may not operate as specified in the specifications.

本書に記載されている用途以外での使用は、保証外となる場合があります。

本書に定められている仕様は、付属の電源コードおよび当社が指定する信号ケーブル使用時にのみ適用いた します。

この製品には、当社別売オプション品または当社が指定する製品をお使いください。

#### **液晶パネルについて**

モニターの表示が安定するまでに、約30分(当社測定条件による)かかります。モニターの調整は電源を入 れて30分以上経過するまでお待ちください。

長時間使用することによる画面品位の劣化を抑え、長くご使用いただくには、輝度を下げて使用されること をお勧めします。

同じ画像を長時間表示することによって、表示を変えたときに前の画像が残像として見えることがありま す。長時間同じ画像を表示するようなときには、コンピュータのスクリーンセーバーまたはパワーセーブ機 能を使用してください。表示する画像によっては、短い時間でも残像が見えることがあります。その場合、 画像を変更したり、数時間電源を切った状態にすると、解消されることがあります。

液晶パネルは、非常に精密度の高い技術で作られていますが、画素欠けや常時点灯する画素が見える場合が ありますので、あらかじめご了承ください。なお、有効ドット数の割合は99.9994% 以上です。

液晶パネルに使用されるバックライトには寿命があります。画面が暗くなったり、ちらついたり、点灯しな くなったときには、別紙「お客様ご相談窓口のご案内」に記載の窓口にお問い合わせください。

液晶パネル面や液晶パネルの外枠は強く押さないでください。強く押すと、干渉縞が発生するなど表示異常 を起こすことがありますので取り扱いにご注意ください。また、液晶パネル面に圧力を加えたままにしてお くと、液晶の劣化や、液晶パネルの破損などにつながる恐れがあります。(液晶パネルを押した跡が残った 場合、画面全体に白い画像または黒い画像を表示すると解消されることがあります。)

液晶パネルを固い物や先のとがった物などで押したり、こすったりしないようにしてください。傷が付く恐 れがあります。なお、ティッシュペーパーなどで強くこすっても傷が入りますのでご注意ください。

#### **設置について**

ラッカー系の塗料を使用した机にこの製品を置くと、スタンドの底面に使用しているゴムの成分により、色 が付着する場合があります。ご使用前にご確認ください。

この製品を冷え切った状態のまま室内に持ち込んだり、急に室温を上げたりすると、製品の表面や内部に露 が生じることがあります(結露)。結露が生じた場合は、結露がなくなるまで製品の電源を入れずにお待ち ください。そのまま使用すると故障の原因となることがあります。

モニターを筐体に組み込む際は、モニター内部や液晶パネルに静電気の影響を与えることがありますので、 アースを必ず取ってください。

<span id="page-3-0"></span>この製品を美しく保ち、長くお使いいただくためにも定期的にクリーニングをおこなうことをお勧めします (「クリーニングの仕方」(P.4)参照)。

### **クリーニングの仕方**

キャビネットや液晶パネル面の汚れは、少量の水をしめらせたやわらかい布、またはScreenCleaner(別 売オプション品)を使用して、やさしくふき取ってください。

#### **注意点**

- • アルコール、消毒薬などの薬品は、キャビネットや液晶パネル面の光沢の変化、変色、色あせ、画質の劣化などに つながる恐れがあります。
- • シンナー、ベンジン、ワックス、研磨クリーナは、キャビネットや液晶パネル面をいためるため絶対に使用しない でください。

### **モニターを快適にご使用いただくために**

- • 画面が暗すぎたり、明るすぎたりすると目に悪影響をおよぼすことがあります。状況に応じてモニ ター画面の明るさを調整してください。
- • 長時間モニター画面を見続けると目が疲れますので、1時間に約10分の休憩を取ってください。

# 目次

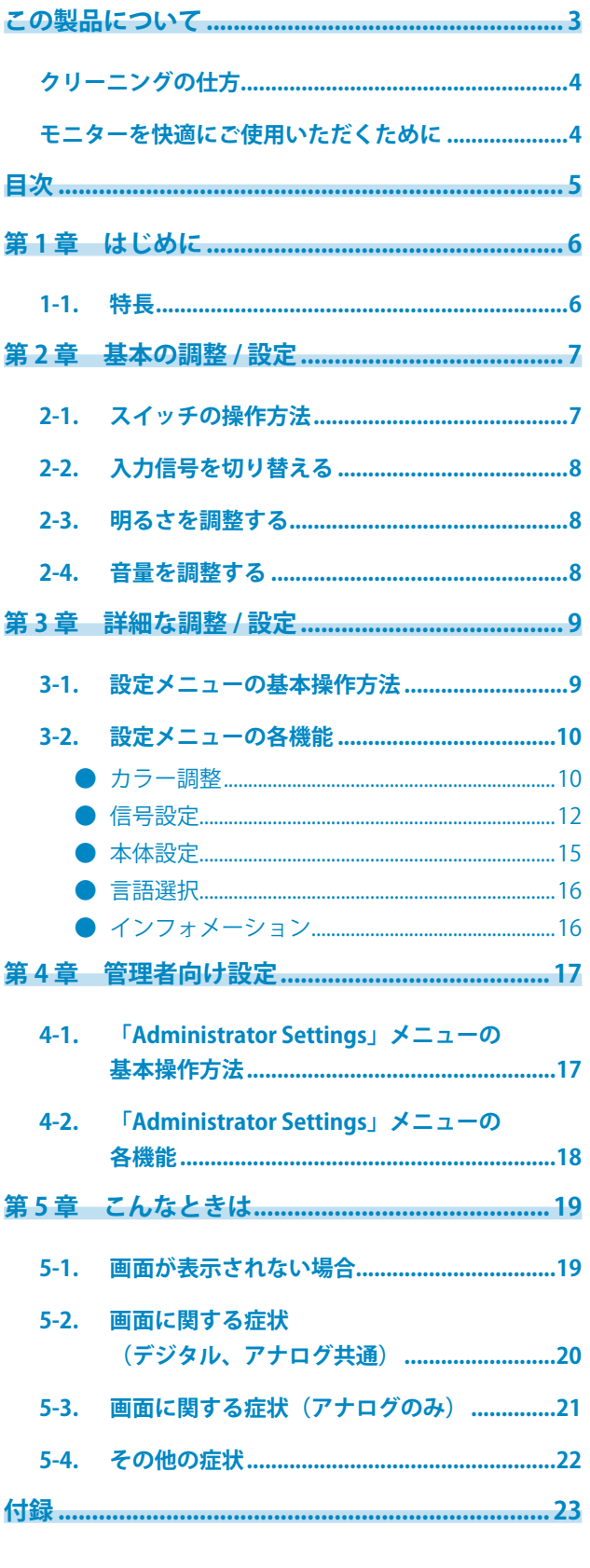

 $\cdots$ 

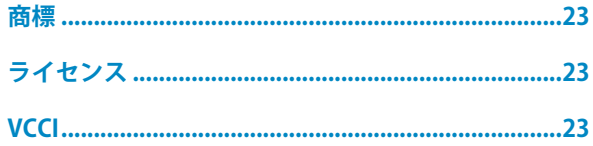

## <span id="page-5-0"></span>**第 1 章 はじめに**

このたびは当社カラー液晶モニターをお買い求めいただき、誠にありがとうございます。

### **1-1. 特長**

- • 18.5型ワイド画面
- • 解像度1366×768対応 解像度1920×1080の入力信号を、縮小表示することが可能です。
- 4系統の信号入力に対応 (DisplayPort (HDCP) ×1、HDMI TypeA (HDCP) ×1、 DVI-D(HDCP)×1、D-Sub15ピン(ミニ)×1)
	- DisplayPort (8bit対応) ※1 映像信号と音声信号を、1本のDisplayPort(オプション)ケーブルで転送できます。 ※1 DisplayPortケーブルを使って音声信号を伝送する場合、ご使用のグラフィックスボードが、音声出力に対
	- 応している必要があります(セットアップマニュアル「仕様」参照)。
	- - HDMI HDMI入力でコンピュータの信号に対応。 映像信号と音声信号を、1本のHDMIケーブルで転送できます。
- • 省電力
	- - 消費電力を抑えることで、二酸化炭素排出量の削減につながります。
- • 主電源オフ時消費電力0W 主電源スイッチを装備。 モニターを使用しない時は、主電源を切ることで電力が消費されなくなります。
- HDCP (著作権保護技術) ※2により保護されたコンテンツを表示可能 ※2 HDCP Version 1.x対応
- • Up View機能搭載 製品の画面を下方向から見た場合でも、色の変位を目立たせずに安定した表示で見ることができ、高い場所へ の設置も可能です。
- AR-05 $*3$ セキュリティルームやサーバールームなどのラックに取り付けるための19型専用金具です。組み立てが不要で 簡単に取り付けることができ、スピーカーの音がクリアに聞こえる構造です。 詳細は、当社のWebサイト([www.eizo.co.jp](https://www.eizo.co.jp))を参照してください。 ※3 AR-05 (19型ラックの専用金具)はオプション品です。
- • 24時間連続使用で2年間の長期保証

# <span id="page-6-0"></span>**第 2 章 基本の調整 / 設定**

この製品は、使用環境やお好みに合わせて明るさを変えたり、消費電力を抑えて使用することができます。 この章では、モニター前面のスイッチを押すことで調整 / 設定できる基本の機能を説明します。 設定メニューを使って詳細に調整 / 設定する方法については「第3章 詳細な調整 / 設定」 (P.9) を参照 してください。

### **2-1. スイッチの操作方法**

#### 1. **操作ガイドの表示**

1. いずれかのスイッチを押します(心を除く)。 画面に操作ガイドが表示されます。

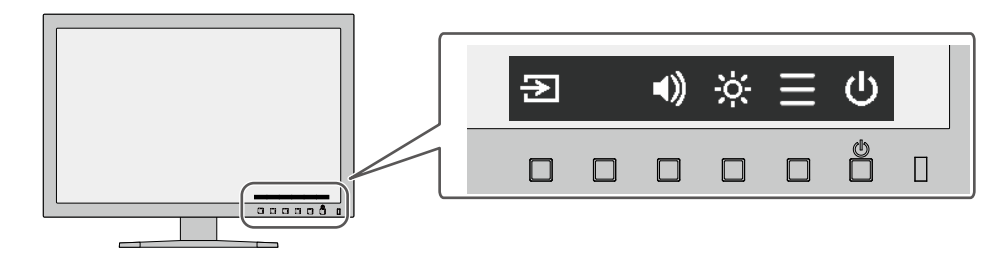

#### 2. **調整 / 設定**

- 1. 調整 / 設定したいスイッチを押します。 調整 / 設定メニューが表示されます。 (サブメニューが表示される場合もあります。その場合は、 ^ ▽ で調整 / 設定したい項目を選択し、 ▽ を 選択します。)
- 2. 各スイッチで調整 / 設定し、√ を選択して確定します。
- 3. **終了**
	- 1. X を選択してメニューを終了します。

### <span id="page-7-0"></span>**2-2. 入力信号を切り替える**

モニターに複数の信号を入力している場合、画面に表示する信号を切り替えることができます。

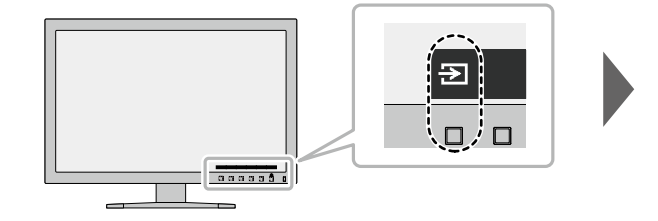

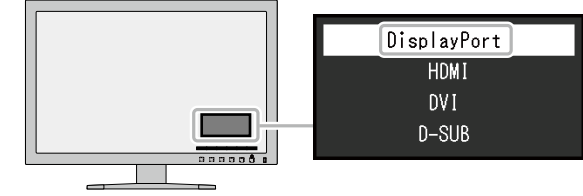

### **2-3. 明るさを調整する**

設置環境やお好みに合わせて、画面の明るさを調整できます。 バックライト(液晶パネル背面の光源)の明るさを変化させて、画面の明るさを調整します。

**設定値**

 $0 \sim 100$ 

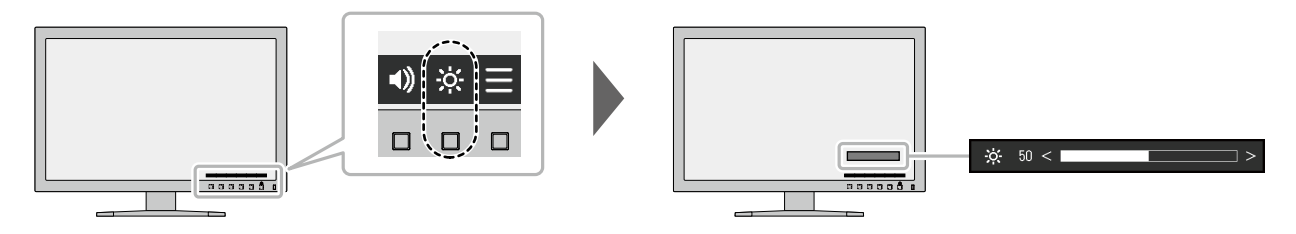

### **2-4. 音量を調整する**

スピーカーとヘッドホンの音量を、個別に設定することができます。

**設定値**

 $0 \sim 30$ 

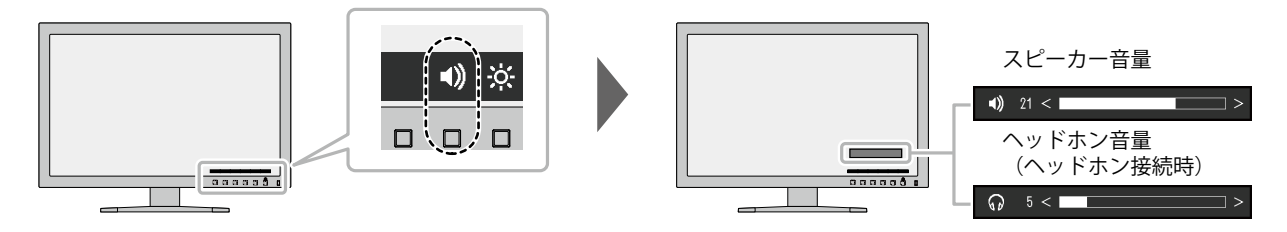

### <span id="page-8-0"></span>**第 3 章 詳細な調整 / 設定**

この章では、設定メニューを使ってモニターを詳細に調整 / 設定する方法を説明します。 基本的な機能については、「第 2 章 基本の調整 / 設定」(P.7)を参照してください。

### **3-1. 設定メニューの基本操作方法**

#### 1. **メニューの表示**

- 1. いずれかのスイッチを押します(心を除く)。 操作ガイドが表示されます。
- 2.  $\blacksquare$  を選択します。 設定メニューが表示されます。

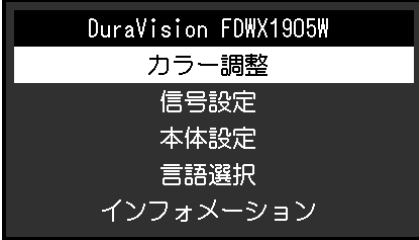

#### 2. **調整 / 設定**

1. A V で、調整 / 設定したいメニューを選択し、 ▽ を選択します。 サブメニューが表示されます。

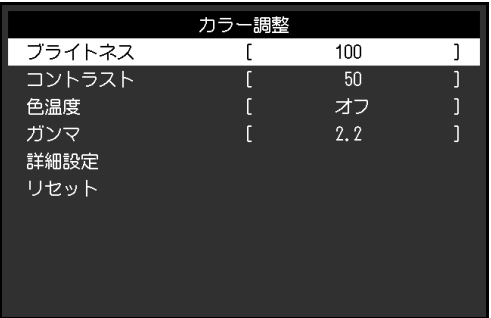

2. △ ▽ で、調整 / 設定したい項目を選択し、 ▽ を選択します。 調整 / 設定メニューが表示されます。

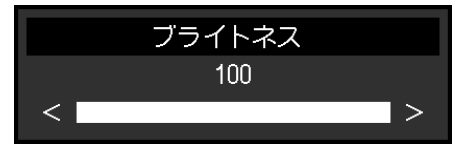

3. A V または < > で、調整 / 設定し、 V を選択して確定します。 サブメニューが表示されます。 調整 / 設定中に × を選択すると、調整 / 設定を中止して変更前の状態に戻ります。

#### 3. **終了**

1. × を数回選択すると、設定メニューが終了します。

### <span id="page-9-0"></span>**3-2. 設定メニューの各機能**

#### **● カラー調整**

カラーモードの設定状態を、お好みに合わせて調整できます。

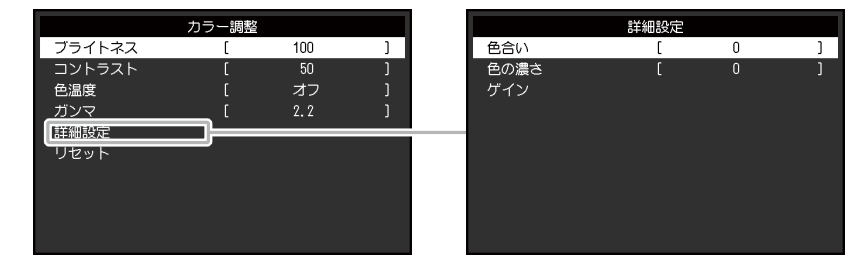

. . . . . . . .

#### **注意点**

- • モニターの表示が安定するまでに、約30分かかります。モニターの調整は電源を入れて30分以上経過するま でお待ちください。
- • モニターにはそれぞれ個体差があるため、複数台を並べると同じ画像でも異なる色に見える場合がありま
	- す。複数台の色味を近づけるには、次の手順で調整してください。
	- 1. それぞれのモニターに白い画面を表示する。
	- 2. いずれか1台のモニターを基準に視覚的に判断しながら、「ブライトネス」「色温度」「ゲイン」を微調 整する。

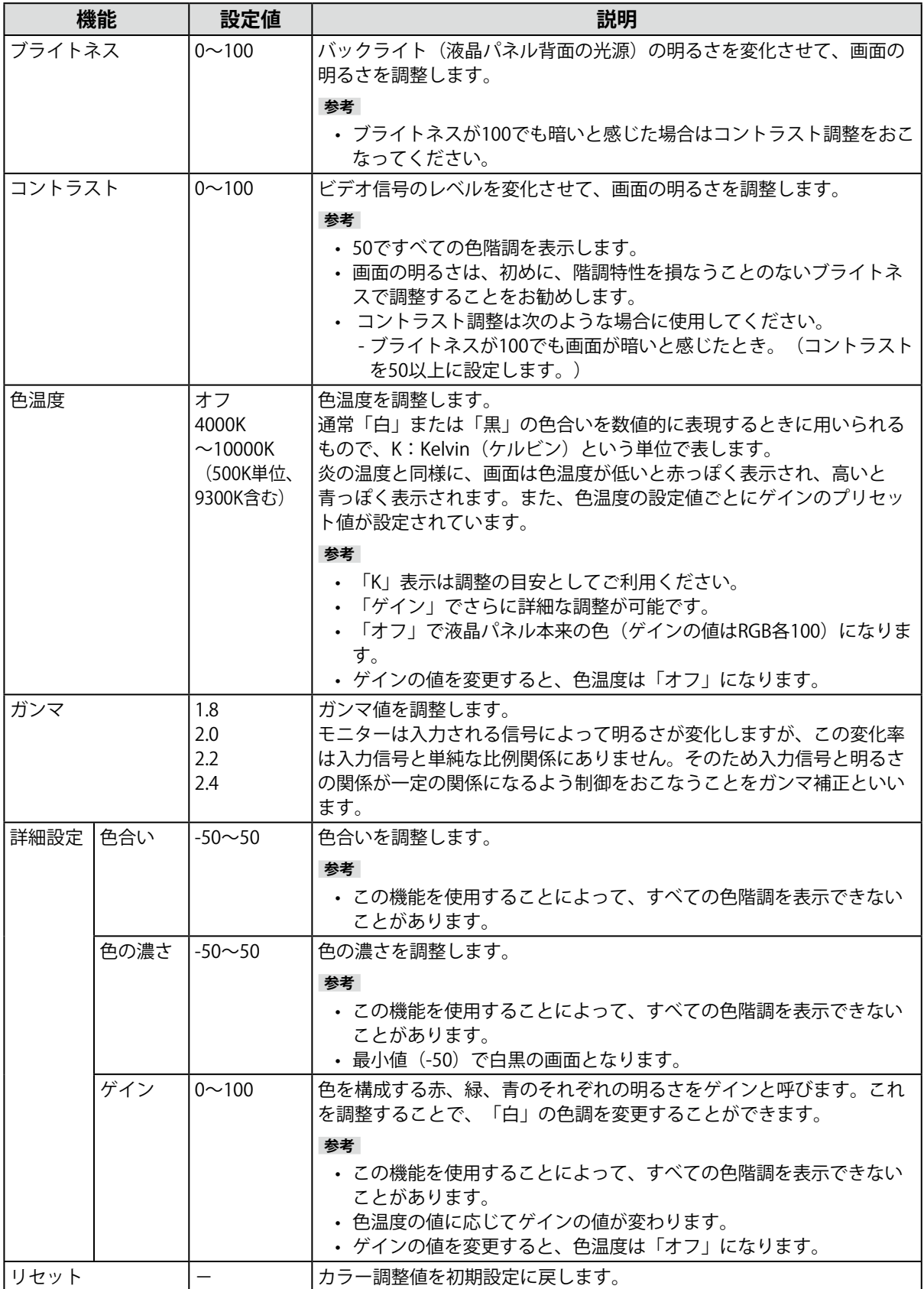

### <span id="page-11-0"></span> **● 信号設定**

画面の表示サイズやカラーフォーマットなど、入力信号の詳細を設定します。

 • D-Sub入力の場合

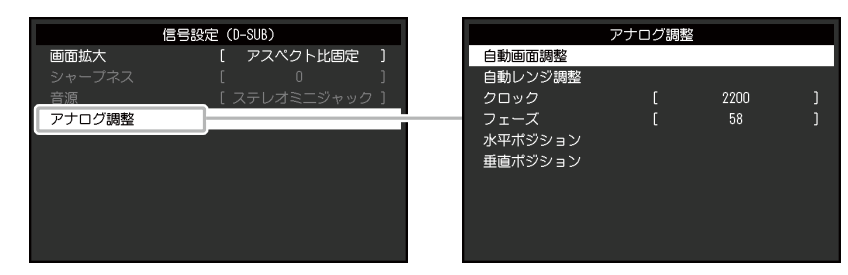

 • DisplayPort / HDMI / DVIの場合

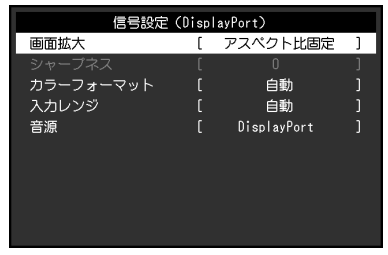

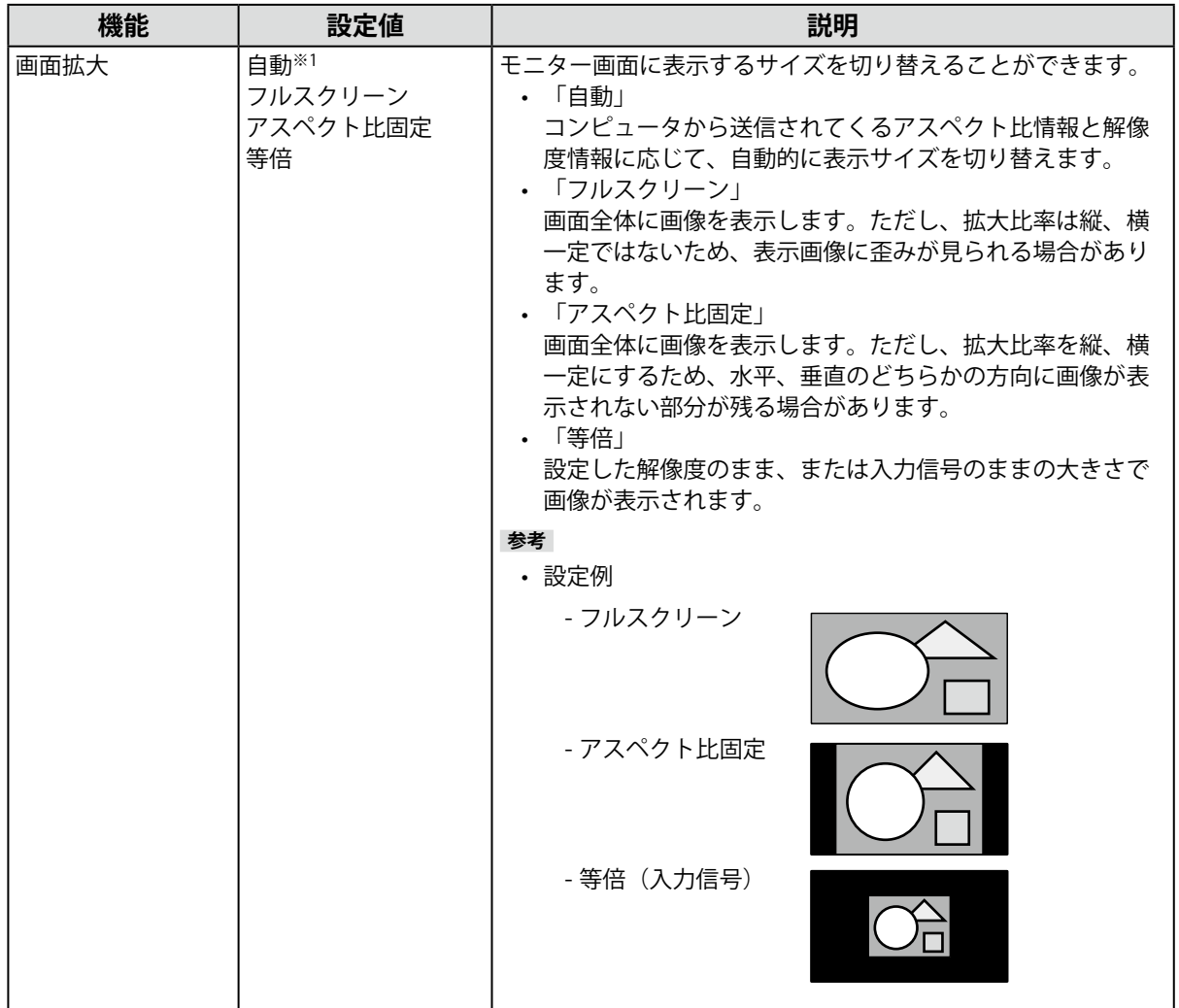

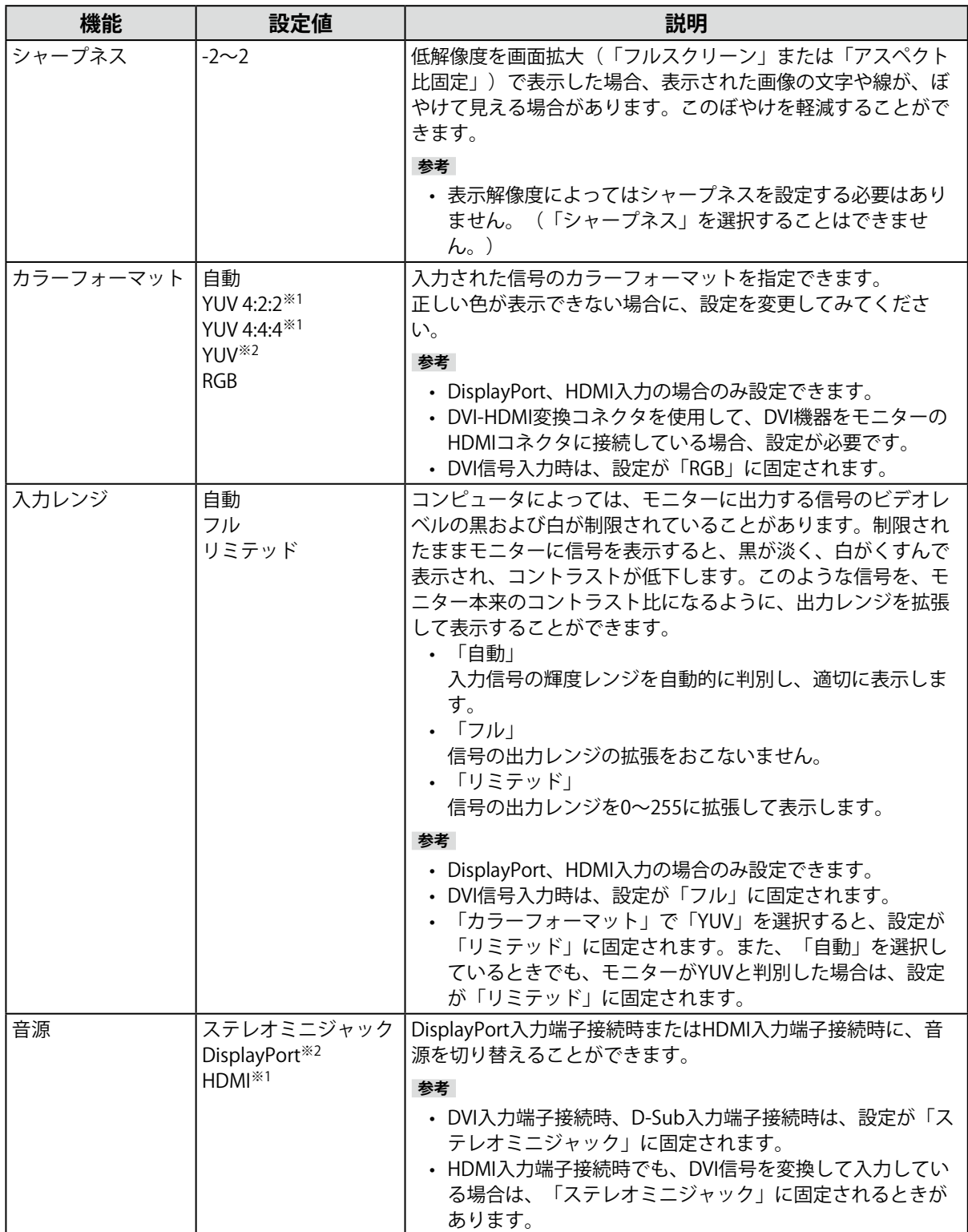

※1 HDMI入力の場合のみ有効

※2 DisplayPort入力の場合のみ有効

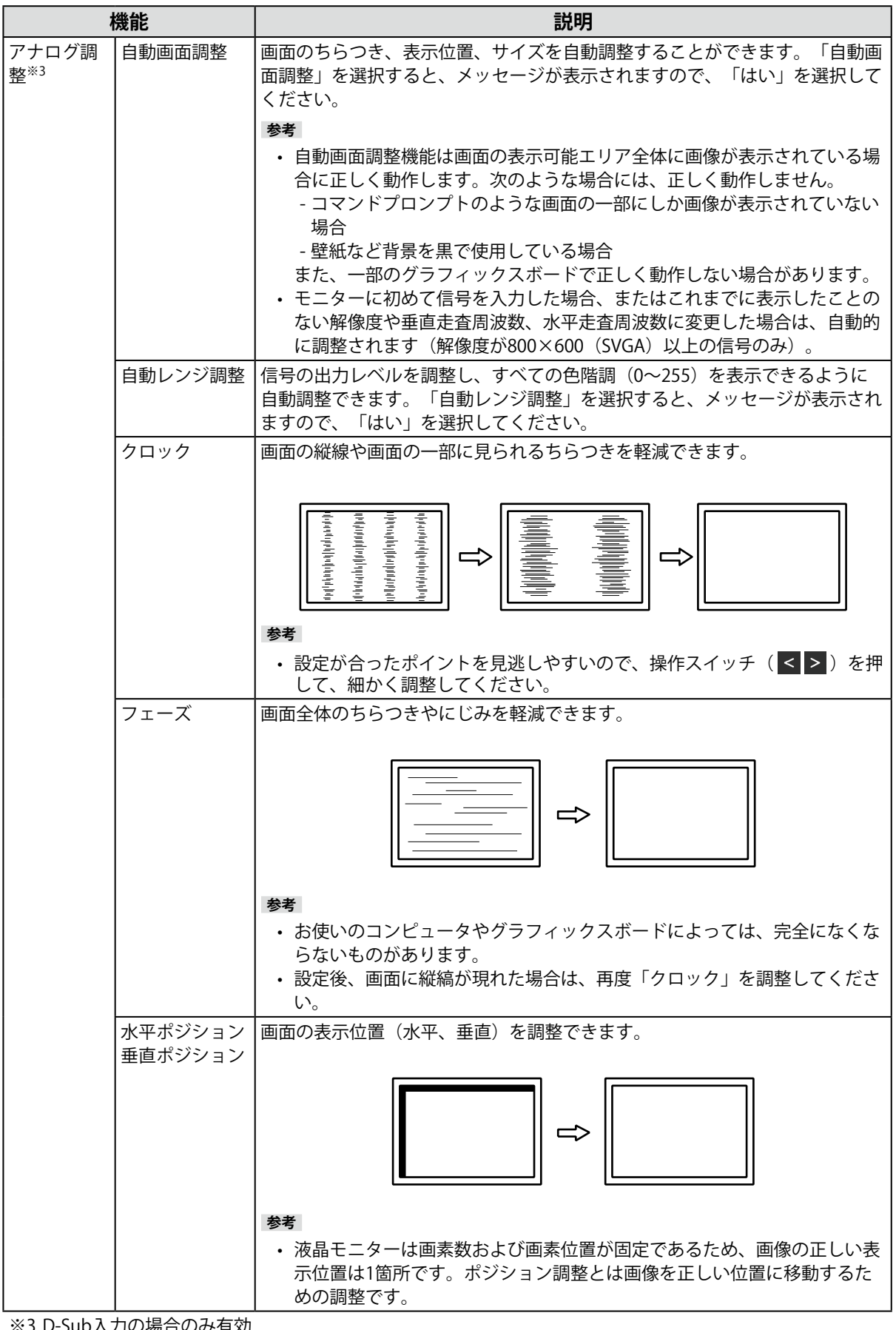

※3 D-Sub入力の場合のみ有効

<span id="page-14-0"></span>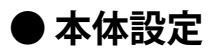

使用環境やお好みに合わせて、モニター本体の設定をおこないます。

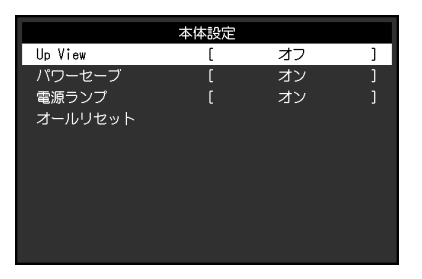

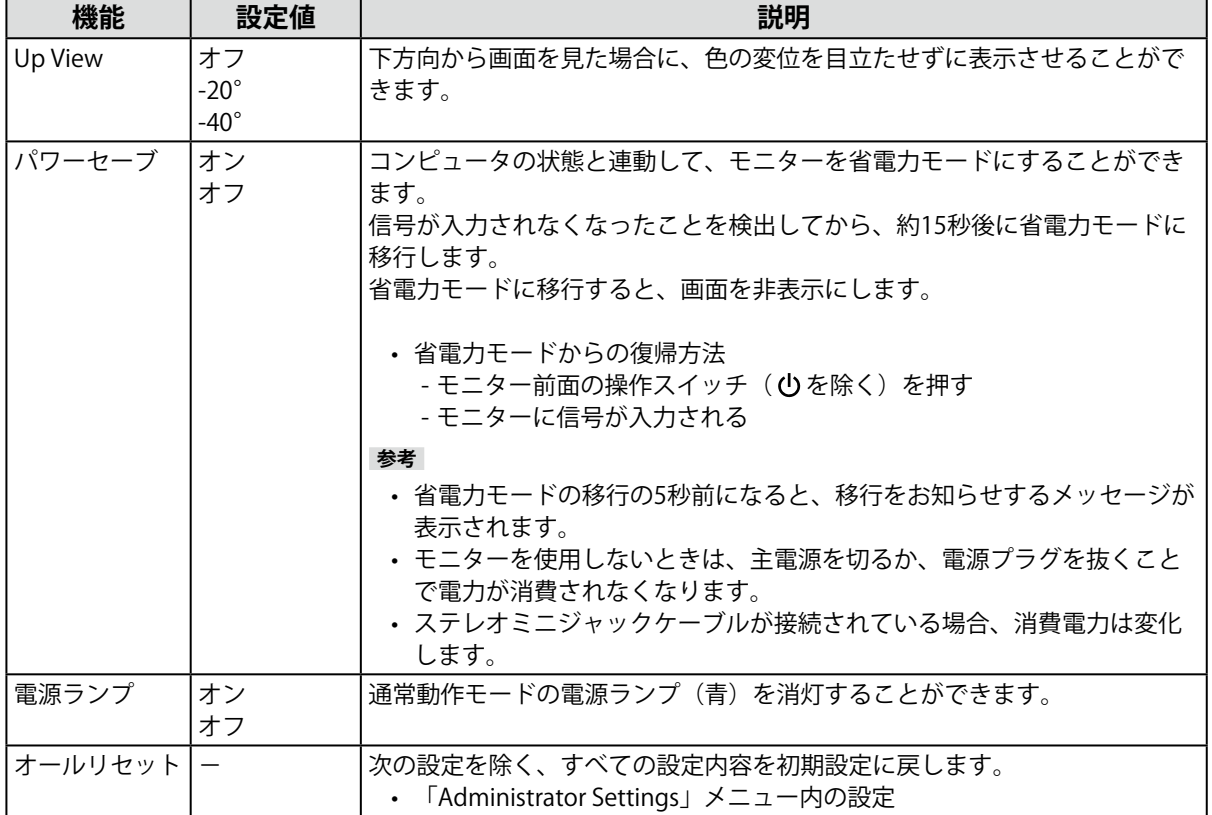

<span id="page-15-0"></span>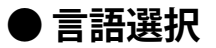

メニューやメッセージの表示言語を選択することができます。

**設定値**

英語、ドイツ語、フランス語、スペイン語、イタリア語、スウェーデン語、日本語、簡体中国語、 繁体中国語

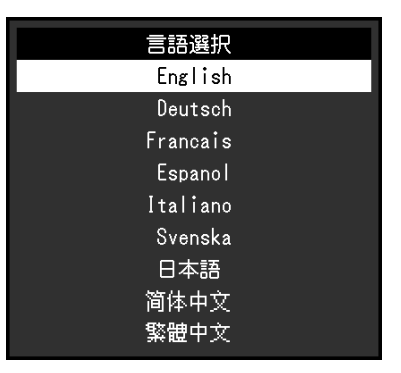

#### **注意点**

 • 「Administrator Settings」メニューの表示言語は変更されません。

### **● インフォメーション**

モニターの情報(製品名、製造番号(S/N)、ファームウェアバージョン、使用時間)と、入力信号 の情報を確認できます。

例:

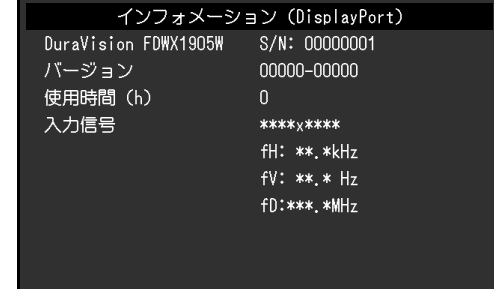

# <span id="page-16-0"></span>**第 4 章 管理者向け設定**

この章では、「Administrator Settings」メニューを使ってモニターの動作を設定する方法を説明します。

### **4-1. 「Administrator Settings」メニューの基本操作方法**

#### 1. **メニューの表示**

1. 心を押し、モニターの電源を切ります。

2. 一番左側のスイッチを押しながら、心を2秒以上押してモニターの電源を入れます。

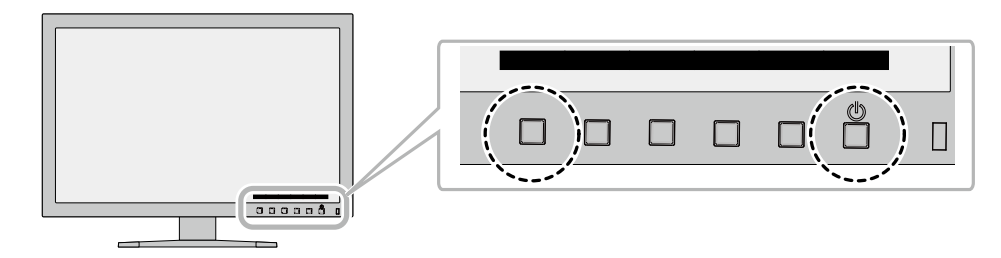

「Administrator Settings」メニューが表示されます。

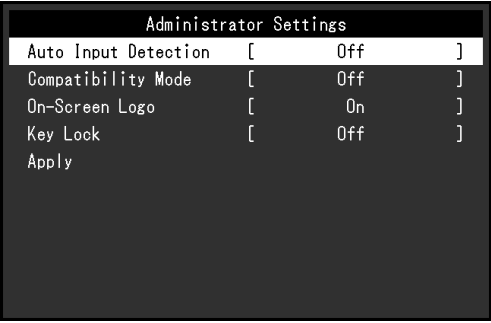

#### 2. **設定**

1. A v で、設定したい項目を選択し、 v を選択します。 調整 / 設定メニューが表示されます。

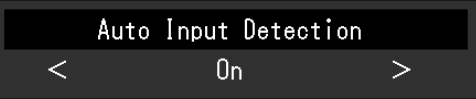

2. < > で、設定し、 > を選択します。 「Administrator Settings」メニューが表示されます。

#### **3. 確定と終了**

1. 「Apply」を選択し、vを選択します。 設定が確定し、「Administrator Settings」メニューが終了します。

#### **注意点**

 • 「Administrator Settings」メニューの言語(英語)は変更できません。

# <span id="page-17-0"></span>**4-2. 「Administrator Settings」メニューの各機能**

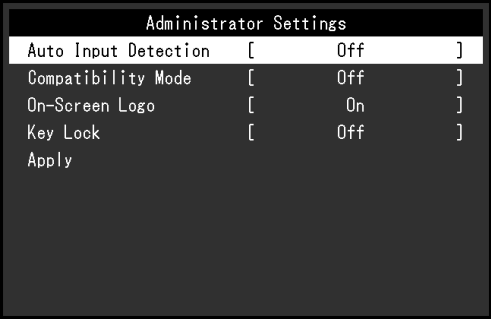

 $\sim$ 

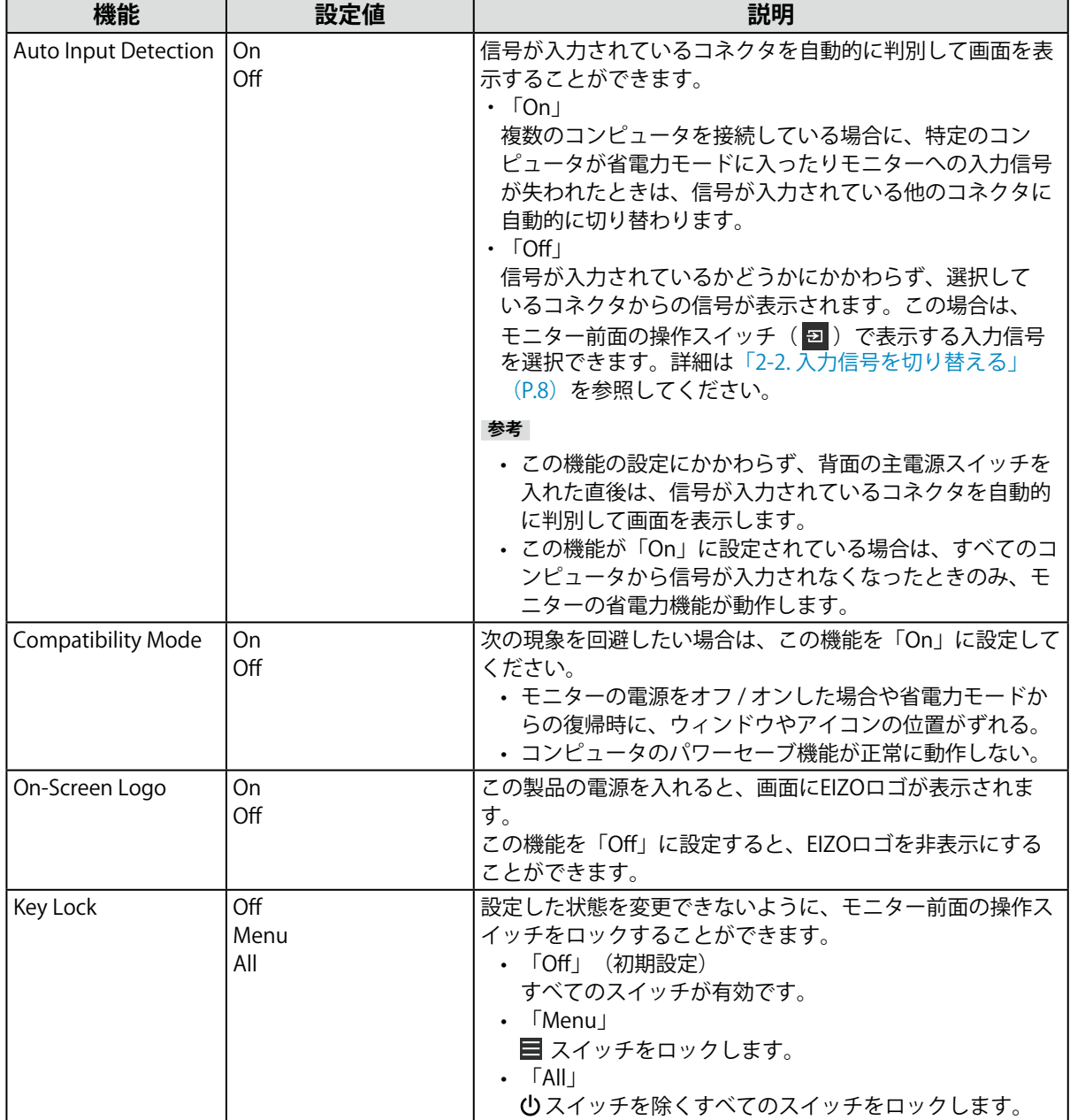

# <span id="page-18-0"></span>**第 5 章 こんなときは**

### **5-1. 画面が表示されない場合**

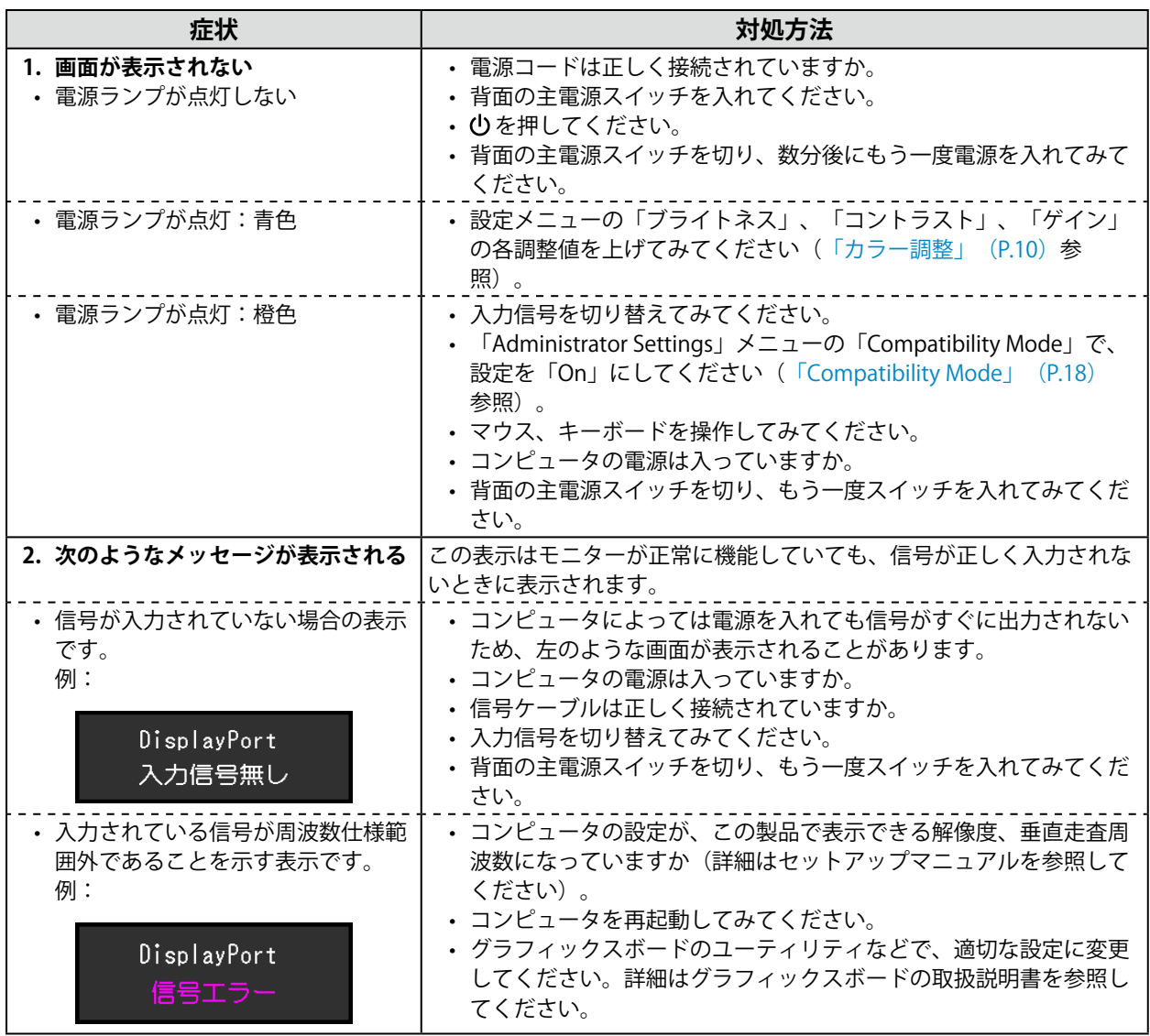

## <span id="page-19-0"></span>5-2. 画面に関する症状 (デジタル、アナログ共通)

 $\frac{1}{2}$ 

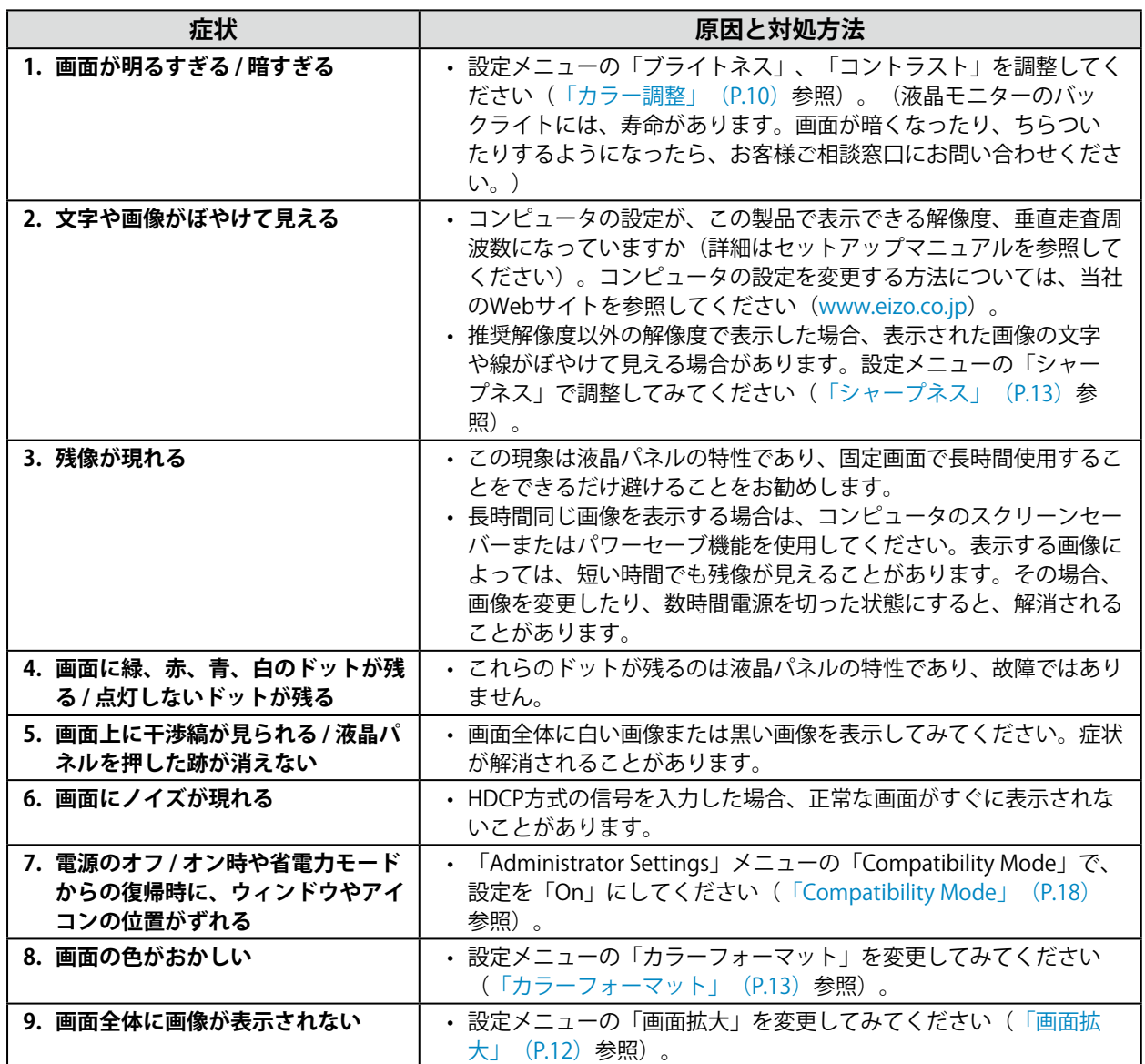

### <span id="page-20-0"></span>5-3. 画面に関する症状 (アナログのみ)

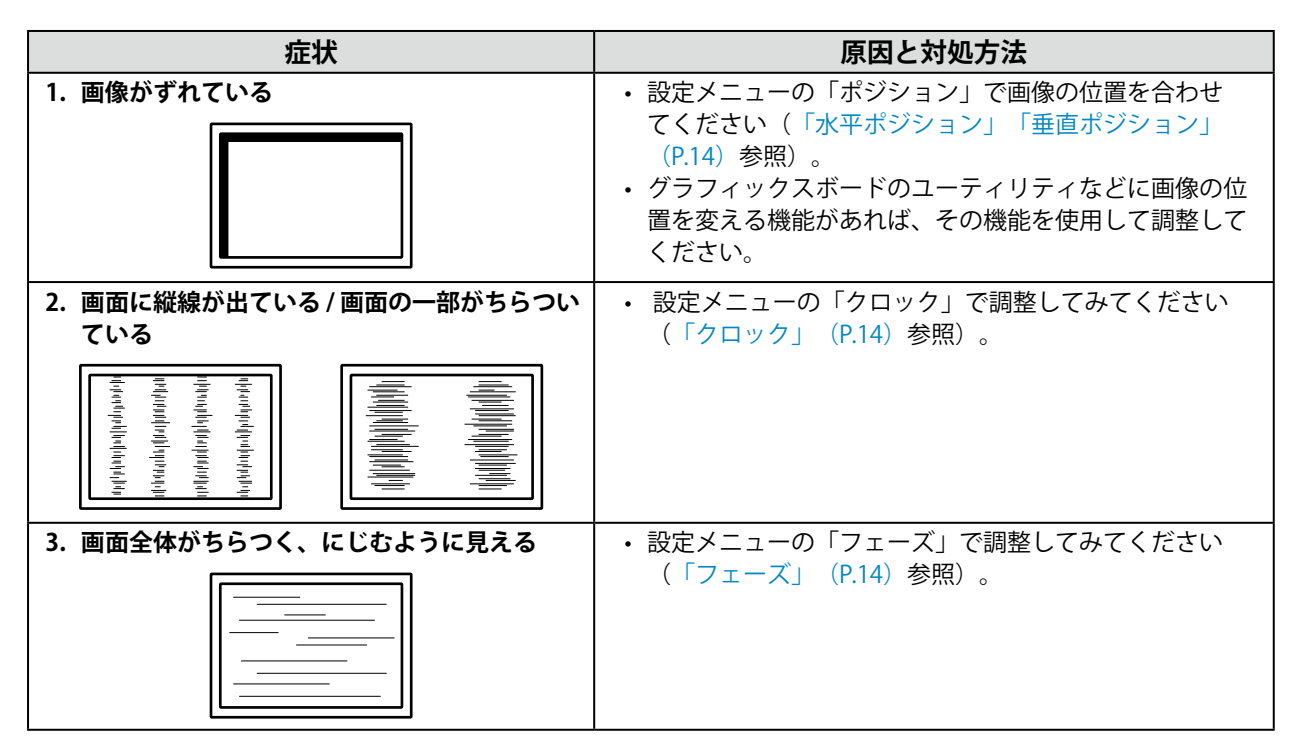

### <span id="page-21-0"></span>**5-4. その他の症状**

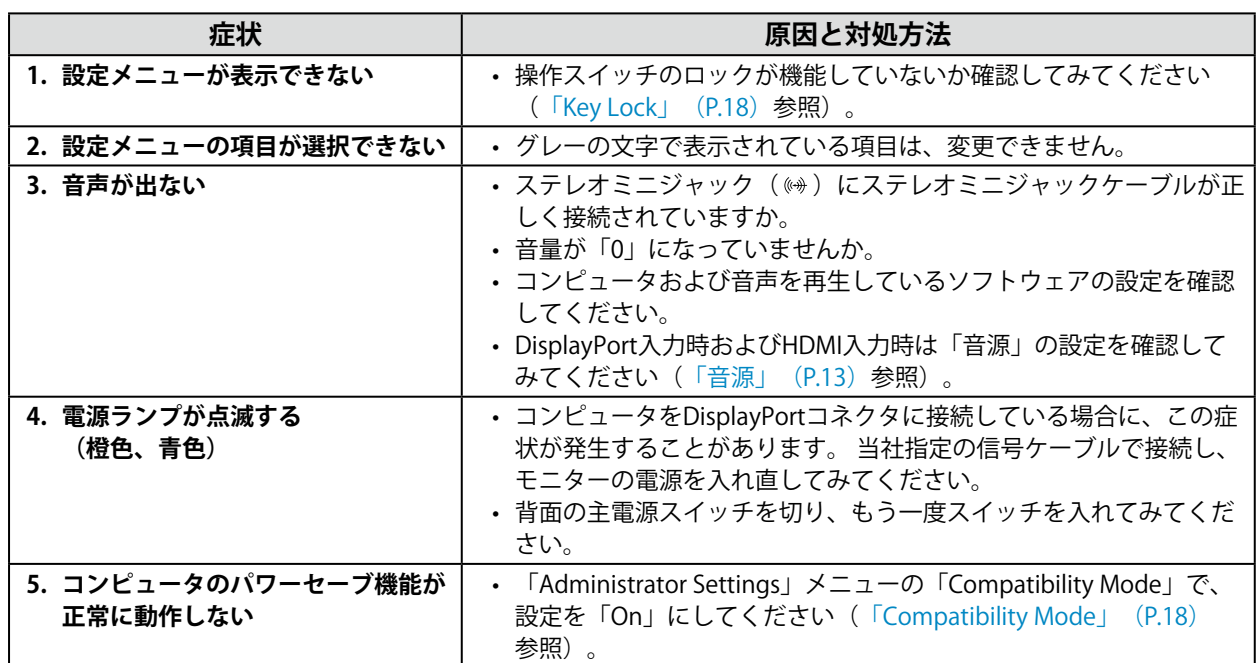

<span id="page-22-0"></span>**付録**

**商標**

HDMI、HDMI High-Definition Multimedia InterfaceおよびHDMIロゴは、HDMI Licensing, LLCの米国およ びその他の国における登録商標または商標です。

DisplayPortコンプライアンスロゴ、VESAはVideo Electronics Standards Associationの登録商標です。 SuperSpeed USB Trident LogoはUSB Implementers Forum, Inc.の登録商標です。

USB Power Delivery Trident LogoはUSB Implementers Forum, Inc.の商標です。

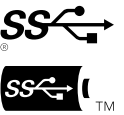

USB Type-C、USB-Cは USB Implementers Forum, Incの登録商標です。

DICOMは、National Electrical Manufacturers Associationが所有する、医用情報のデジタル通信に関する 規格の登録商標です。

Kensington、MicrosaverはACCO Brands Corporationの登録商標です。

ThunderboltはIntel Corporationの米国および/またはその他の国における商標です。

Microsoft、Windowsは米国Microsoft Corporationの米国およびその他の国における登録商標です。

AdobeはAdobe(アドビ)の米国およびその他の国における登録商標です。

Apple、macOS、Mac OS、OS X、macOS Sierra、Macintosh、ColorSyncはApple Inc.の登録商標です。 ENERGY STARは米国環境保護庁の米国およびその他の国における登録商標です。

EIZO、EIZOロゴ、ColorEdge、CuratOR、DuraVision、FlexScan、FORIS、RadiCS、RadiForce、 RadiNET、Raptor、ScreenManagerはEIZO株式会社の日本およびその他の国における登録商標です。

ColorEdge Tablet Controller、ColorNavigator、EcoView NET、EIZO EasyPIX、EIZO Monitor Configurator、EIZO ScreenSlicer、G-Ignition、i・Sound、Quick Color Match、RadiLight、Re/Vue、 SafeGuard、Screen Administrator、Screen InStyle、ScreenCleaner、UniColor ProはEIZO株式会社の商 標です。

その他の会社名、商品名およびロゴマークは所有者の商標または登録商標です。

### **ライセンス**

この製品上で表示される文字には、リコーインダストリアルソリューションズ株式会社が制作したビッ トマップフォントを使用しています。

### **VCCI**

この装置は、クラスB機器です。この装置は、住宅環境で使用することを目的としていますが、この装置 がラジオやテレビジョン受信機に近接して使用されると、受信障害を引き起こすことがあります。取扱 説明書に従って正しい取り扱いをしてください。

VCCI-B

また、製品の付属品(ケーブルを含む)や当社が指定する別売オプション品を使用しない場合、VCCIの 技術基準に適合できない恐れがあります。

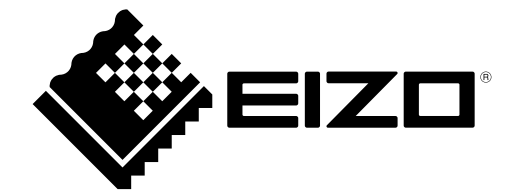

03V25760B2 UM-FDWX1905W